# brainworx @

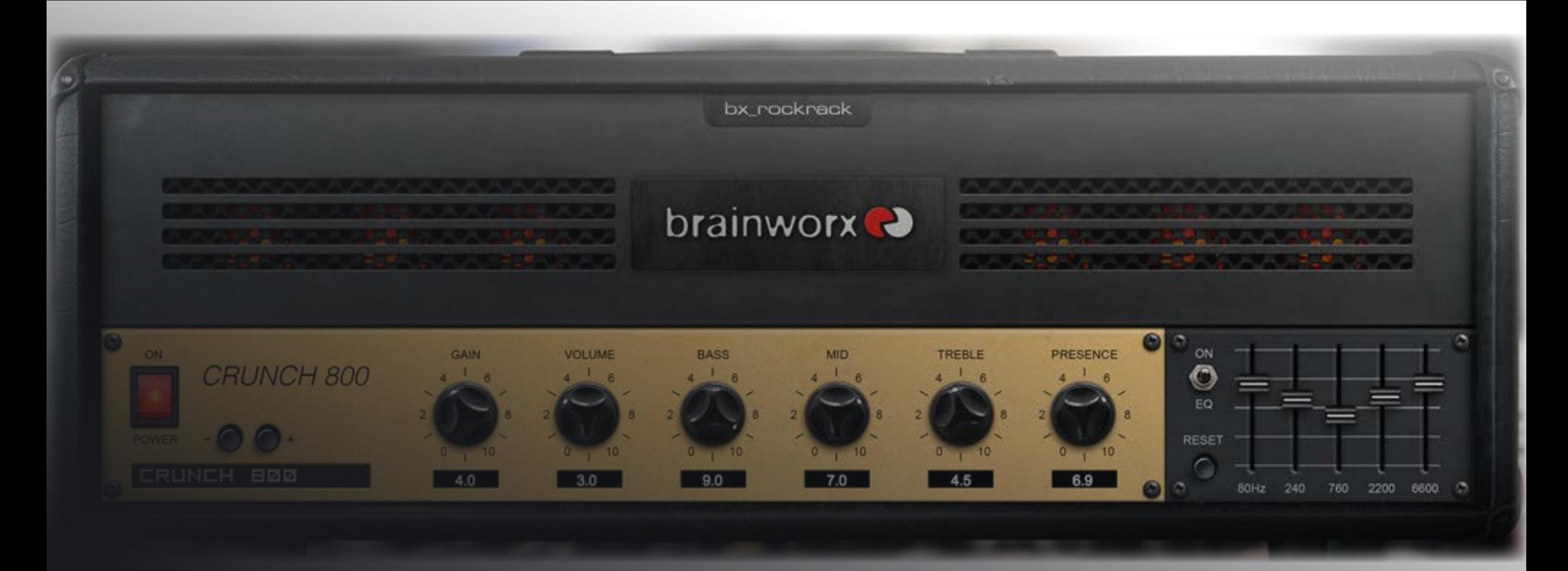

### PLUGIN MANUAL | bx\_rockrack V3

# QUICK START | bx\_rockrack V3

### Install and Authorize your New Plugin:

— If you do not have an account, [register for free on the Plugin Alliance website](https://plugin-alliance.com/en/registration.html)

- Double-click the .mpkg (Mac) or .exe (Win) file
- Follow the installation instructions
- Open the plugin in your DAW of choice and click on the interface to activate
- If your computer is connected to the internet, click the "I'm Online" button and enter your Plugin Alliance credentials on the following page

For offline activation instructions and additional information, please refer to the Activation Manual included in the installation folder of this plugin You may also follow this link to the online version of the manual

For more information, please visit: [www.plugin-alliance.com](http://www.plugin-alliance.com)

### System Requirements and supported Platforms

For latest System requirements & Supported Platforms, please click the link above, and visit the [product](http://plugin-alliance.com/en/products.html) list page on the Plugin Alliance website to see particular details for your product.

EQ

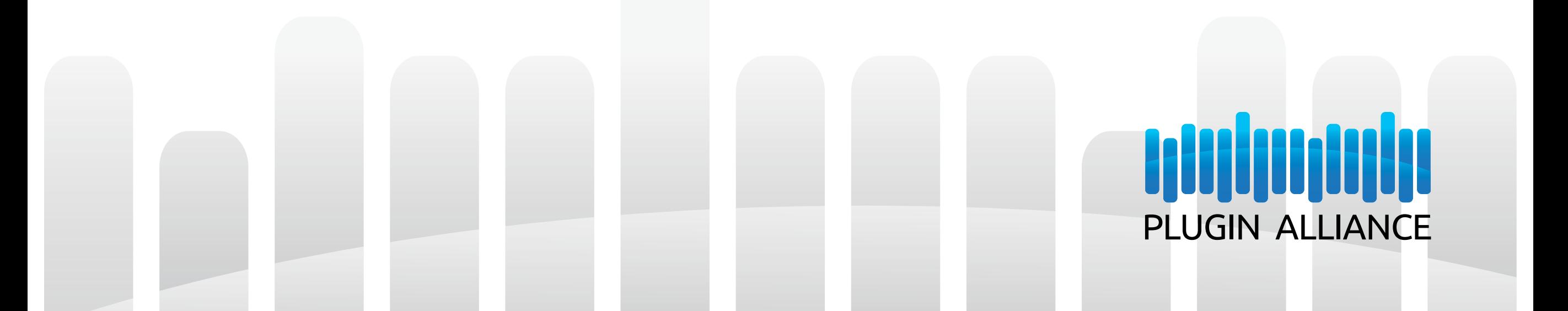

# Brainworx bx\_rockrack V3

### Contents

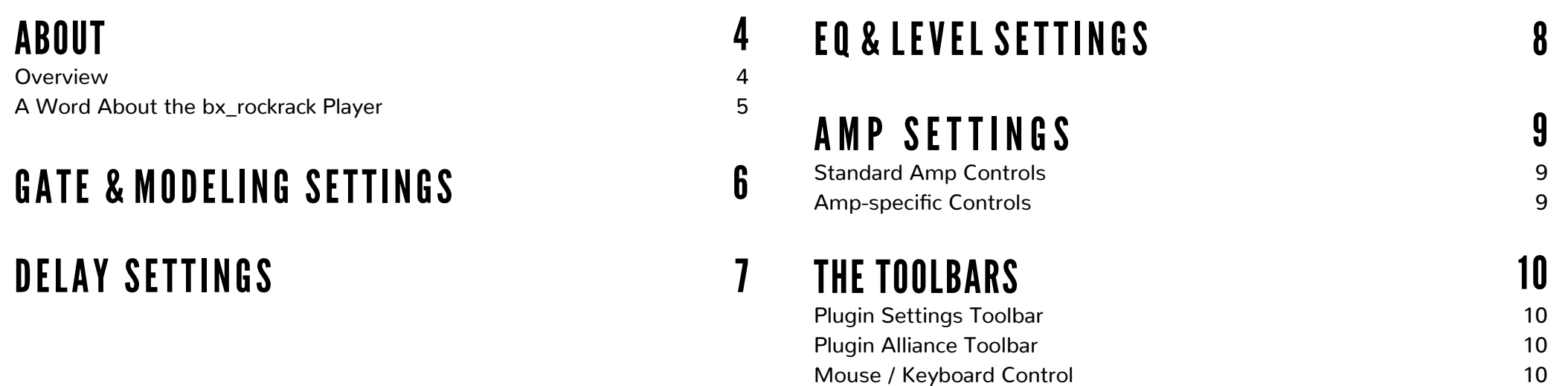

 $3.0$ 

 $5.0$ 

×

 $\circ$ 

ON  $\circ$ EQ

RESET Ō

700

240

SHAPE

 $5.0$ 

MID.

6.3

TREBLE

 $5.0$ 

PRESENCI

5.0

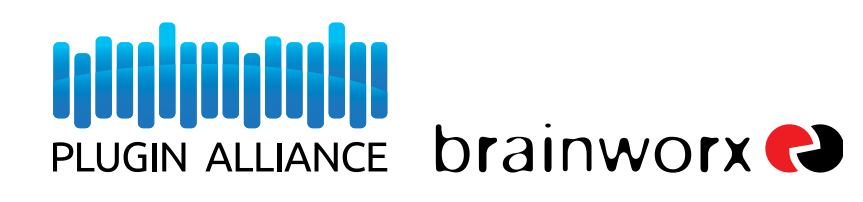

The Legendary Amp Modeling and Guitar FX Plugin Developed under license by Brainworx GmbH Germany for Plugin Alliance LLC USA.

### <span id="page-3-0"></span>ABOUT | bx\_rockrack V3  $3.0$

#### **Overview**

Most amp sims out there attempt to simulate 112 amps and 256 microphones, but the tone of the originals just can't be found in any of those models, even after hours of frustrating knob tweaking. Much of the time their distortion sounds brittle and not organic. Digital at its worst…

Brainworx has become renowned for their 1:1 emulations of coveted, high-end guitar amplifiers, providing plugins that not only sound like a real amp but feel like one when you play them. After four years of developing exacting models from coveted amp brands like ENGL®, Chandler® Friedman® and Mesa®, Brainworx has taken what they've learned and rolled it into bx rockrack V3– a complete redesign of their flagship guitar amp plugin.

The bx rockrack V3 boasts eight famous amp models in a single plugin, including the Metal BX 666, an original creation of Brainworx founder Dirk Ulrich and Senior DSP Engineer Igor Nembrini. On top of that, 40 impulse responses are included, offering just the right variety of tone and timbre for your guitar rig. As with all their guitar amps, Brainworx gives you a powerful selection of perfectly recorded boutique cabinets captured with complete effects chains from studios featuring great sounding amp rooms and stellar gear. Each amp was painstakingly recorded by professional audio engineers who make their living by capturing tone. Imagine being able to take your pick of famous amps from Marshall®, Mesa, and ENGL, then running them through any one of several speaker cabinets mic'd and treated with the studio rack of your dreams. bx rockrack V3 brings this dream to life, right inside your DAW.

With Brainworx amps like the bx rockrack V3, the time soak of dialing-in tones and re-amping your guitar rig will no longer burden your productions. Simply select your favorite speaker and recording chain, choose your amp, tweak the gain and EQ settings, and let the riffs fly - recorded or live. The onboard FX rack includes a handy noise gate, vintage delay, and shaping filter so you can customize your sound. bx\_rockrack V3 offers world-class guitar tones, easily recallable and 100% reliable. If you have ever tried to record the same identical amp in the same studio twice and ended up frustrated because the results just were NOT the same, then you understand what Brainworx has accomplished with bx rockrack V3.

**Legal Disclaimer:** JCM 800 2210 is a registered trademark of Marshall Amplification plc. The bx\_rockrack V3 'Clean 800' and 'Crunch 800' amps were developed by Brainworx Music & Media GMBH based on its own modeling techniques. Marshall Amplification has not endorsed nor sponsored the bx rockrack V3 in any manner, nor licensed any intellectual property for use in this product.

MID

6.3

 $5.0$ 

TREBLE

 $5.0$ 

**PRESENCE** 

5.0

5.0

ON  $\circ$ EQ RESET

 $760.$ 

2200

Boogie and Rect-O-Verb are registered trademarks of Mesa/Boogie Ltd. The bx\_rockrack V3 'Modern Rock' amp was developed by Brainworx Music & Media GMBH based on its own modeling techniques. Mesa/Boogie Ltd. has not endorsed nor sponsored the bx rockrack V3 in any manner, nor licensed any intellectual property for use in this product.

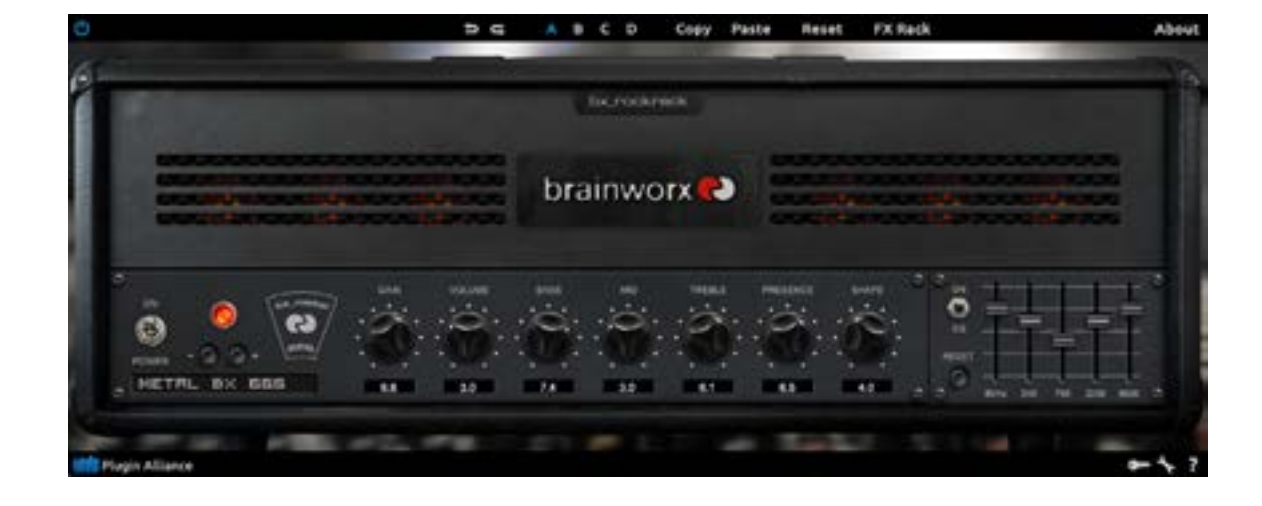

# <span id="page-4-0"></span>ABOUT | bx\_rockrack V3 Player

### A Word About the bx\_rockrack V3 Player

The bx\_rockrack Player is a free but feature-reduced version of its full-featured counterpart. This version sports the same guitar effects and recording chains as the full version, but has only one adjustable parameter: The Master Output. All the other parameters are not directly adjustable, but users can browse through its 26 factory presets, which were specially designed by the brainworx team to provide some tasty free samples of the bx\_rockrack flavors.

These presets range from smooth, clean tones to huge, overdriven madness. You just might be able to find every kind of guitar tone you need among them, but if you need to do some fine-tuning, we hope you'll consider purchasing the full bx\_rockrack v3.

**MID** 

TREBLE

 $5.0$ 

**PRESENCE** 

5.0

EMADE

 $5.0$ 

ON  $\circ$ EQ

RESET ٥

**BOHz** 

 $743$ 

760

2200

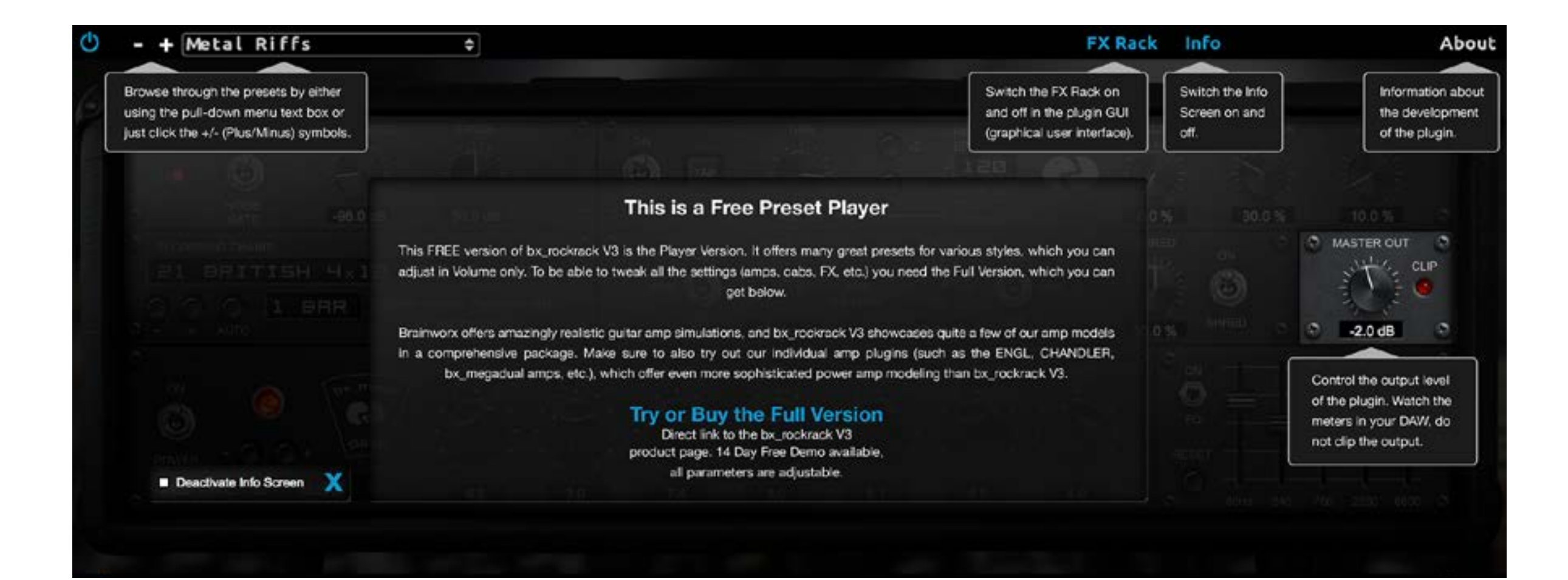

# <span id="page-5-0"></span>GATE & MODELING SETTINGS bx TOCKrack

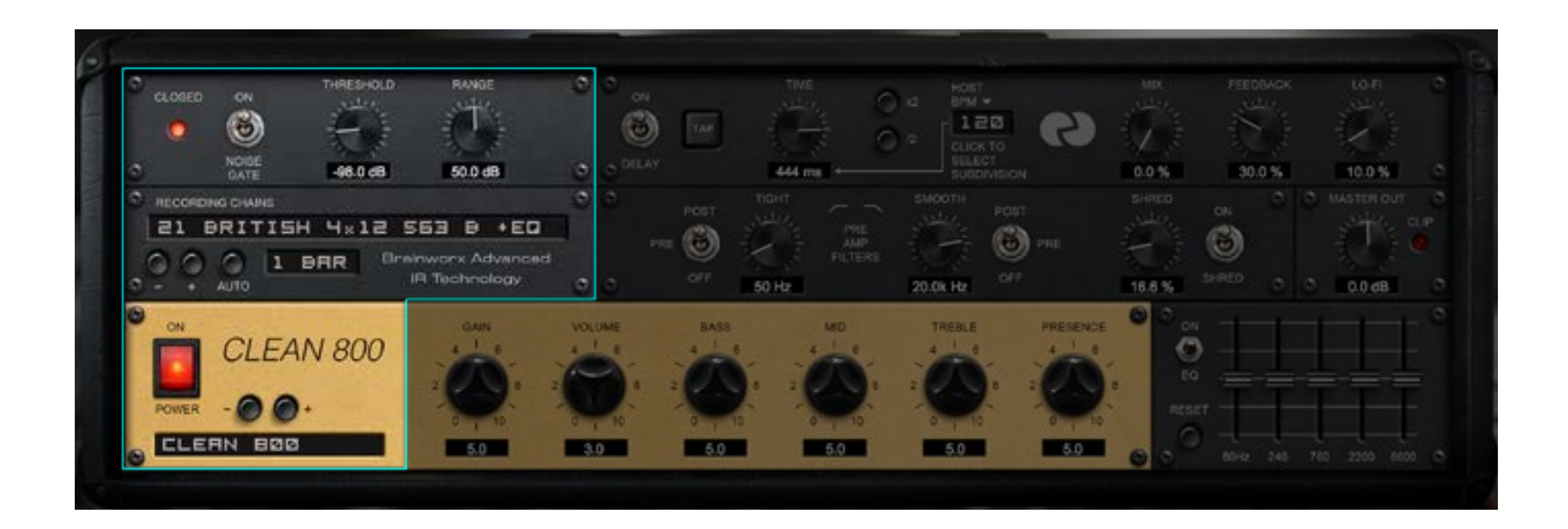

**Noise Gate:** Enable or disable the noise gate.

Noise Gate Threshold: The Noise Gate will dim the output signal of the amplifier when the input signal falls below a certain level. This level is called Threshold. Adjust the Threshold so the noise of the overdriven amp will be reduced, but make sure not to set it so high that you lose the sustain on long notes or chords.

**Noise Gate Range:** The output level of your amplifier will be reduced or muted when the input signal falls below the Threshold setting. You may dim the output level only by a few decibels (dB), or completely mute the output when the gate is engaged by setting the Range to its maximum.

Recording Chains: Use the pulldown menu to select one of the modeled recording chain impulse responses.

Recording Chain Plus/Minus: Use these buttons to increment to the next or previous Recording Chain.

**Auto:** Use this parameter to automatically browse through the Recording Chain list. Just select a pattern (1 Bar, 2 Bars or 4 Bars) and the plugin will automatically increment to sucessive Recording Chains, following the tempo setting of your DAW. You can now play uninterrupted and simply listen to the sound of the various Recording Chains as the plugin progresses through them.

Power Off/On: With the Power switch you can bypass the plugin to compare your processed and unprocessed audio.

**Amplifier Type:** Use the pulldown menu to select one of the amps models.

**Amplifier Plus/Minus:** Use these buttons to increment to the next or previous amp model.

ON  $\circ$ EQ RESET

## <span id="page-6-0"></span>DELAY SETTINGS | bx\_rockrack V3

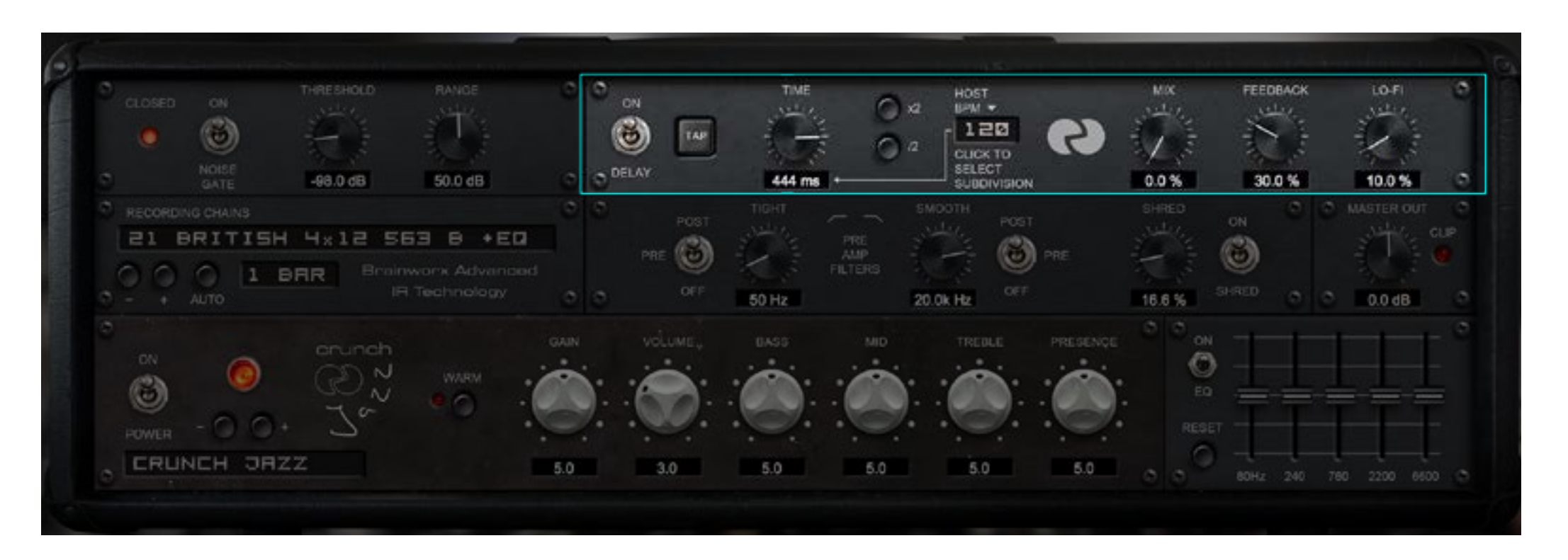

**Delay:** Use this parameter to switch the delay effect on and off.

**Tap:** You can adjust the delay time by clicking rhythmically on the TAP button with your mouse. This way you can adjust the tempo of your delay to your guitar riffs even if you don't play with a DAW and bpm-based tempo or click track.

**Delay Time:** Use this parameter to adjust the delay time from 15ms to 1000ms.

**Delay x2 & /2:** Use these buttons to double or half the delay speed.

**Tap:** You can adjust the delay time by clicking rhythmically on the TAP button with your mouse. This way you can adjust the tempo of your delay to your guitar riffs even if you don't play with a DAW and bpm-based tempo or click track.

**Tempo bar subdivision:** Use this pulldown menu to select the beat subdivision to be applied to the delay time (quarter notes, eighth notes, etc).

**Delay Mix:** Use this parameter to blend in as much delay signal as desired.

TREBLE

5.0

6.3

PRESENCE

5.0

5.0

ON  $\circ$ EQ

RESET  $\circ$ 

80Hz

 $760.$ 

2200

**Delay Feedback:** This controls the number of repeats. While a setting of 99% will result in an almost infinite delay loop, a typical setting for a rock lead sound may be around 25%.

**Delay LoFi:** This controls the amount of internal distortion, the resampling quality, etc. Higher values will result in lower quality audio, but possibly more "authentic" sounding for many guitar sounds and styles.

### <span id="page-7-0"></span>E Q & L E V E L S E T T I N G S | bx\_rockrack V3

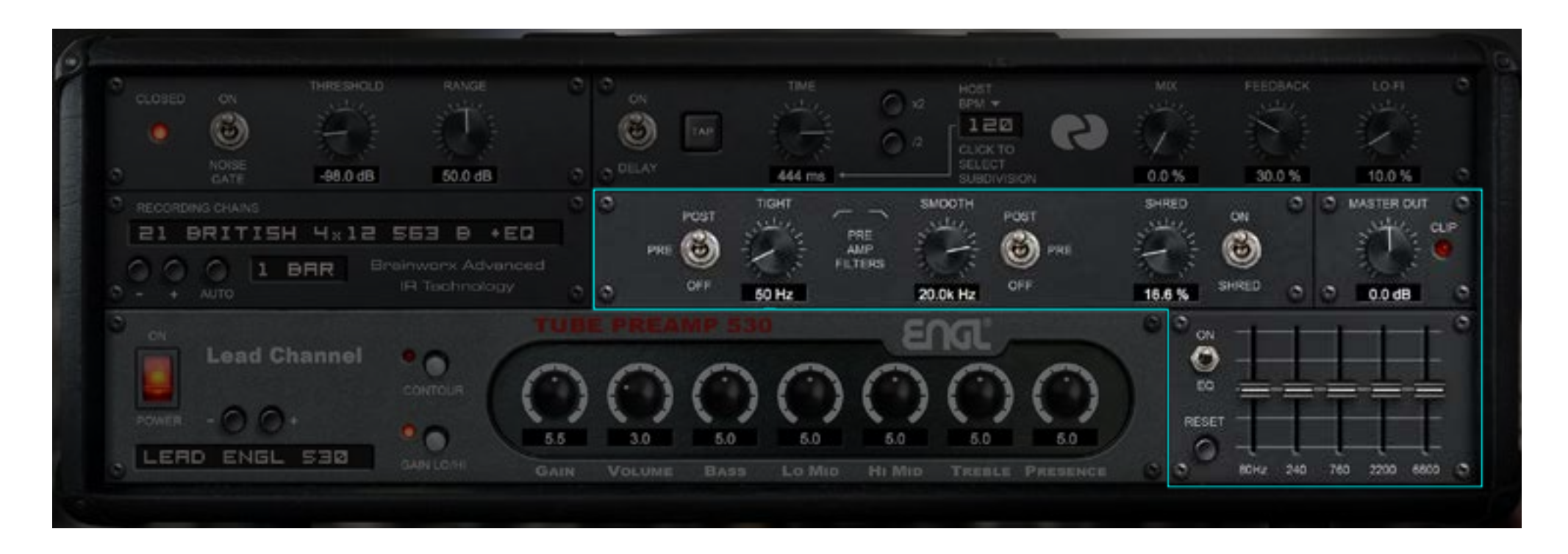

Tight Pre / Post / Off: This engages the Tight Filter, and sets its position in the signal path (before or after the amp model processing).

**Tight Frequency:** If you experience rumbling problems from your guitar (unwanted low end distortion or hum problems) use this filter. Settings higher than 200 Hz can create audible effects which might be nice for intro sounds ("kitchen radio effect").

**Smooth Frequency:** Use this to cut away ultra-high frequencies from your guitar. In the "Pre" setting, it is a great tool if you run into crossfeed or hiss problems due to poorly shielded pickups, broken cables or atomic power plants next to the studio.

Smooth Pre / Post / Off: This engages the Smooth Filter, and sets its position in the signal path (before or after the amp model processing).

**Shred:** The Shred filter is an original brainworx design to phatten up your rock guitars and to smooth out jazzy clean sounds. It will bring out your guitar sounds in a mix quite well while defeating harsh and unwanted frequencies. It's a one-knob sound tool, so just use your ears as a guide.

**Shred On/Off:** This engages the Shred filter.

**Master Out:** This parameter sets the master output level from -oo to 12 dB.

TREBLE

PRESENCE

5.0

OA.  $\circ$ EQ

RESET ٥

 $760.$ 

2200

**Eq On/Off:** This engages the EQ section.

Eq Band Sliders: These parameters boost or cut each of the respective frequency bands: 80Hz, 240Hz, 750Hz, 2200Hz, and 6600Hz.

**Reset:** This button sets all Eq band sliders to their default: 0 dB.

# <span id="page-8-0"></span>AMP SETTINGS | bx\_rockrack V3

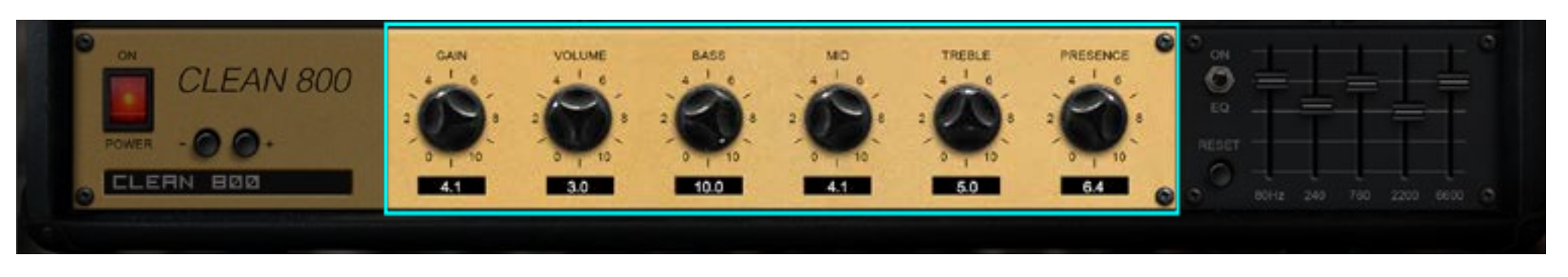

#### Standard Amp Controls

**Gain:** How much distortion do you need or want? ;-)

**Volume:** Control the output level of the plugin. Watch the meters in your DAW, do not clip the output.

Bass / Mid / Treble / Presence: They typical tone controls found in every guitar amplifier. Scope the sound to whatever you like best. There are no rules.

### Amp-specific Controls

The availablity of these controls depends on which of these eight amp models is selected.

**Bright:** (Clean ENGL 530 and Clean Jazz amps only.) Alters the EQ by boosting the upper treble range (above 2 kHz).

**Gain Lo/Hi:** (Clean ENGL 530 and Lead ENGL 530 amps only.) Engage this button to increase the gain level.

Warm: (Crunch Jazz amp only.) Engage this button to warm up the sound with a little more distortion.

**Contour:** (Lead ENGL 530 amp only.) Engage this button to alter the mid EQ. When on, mids between 300 & 500 Hz and mids between 1 & 2 kHz are boosted slightly.

Lo Mid / Hi Mid: (Lead ENGL 530 amp only.) Adjusts the low and high midrange in the ENGL 530 amplifier.

Shape: (Metal BX 666 amp only.) Shapes the tone stack section from vintage to modern scooped equalization.

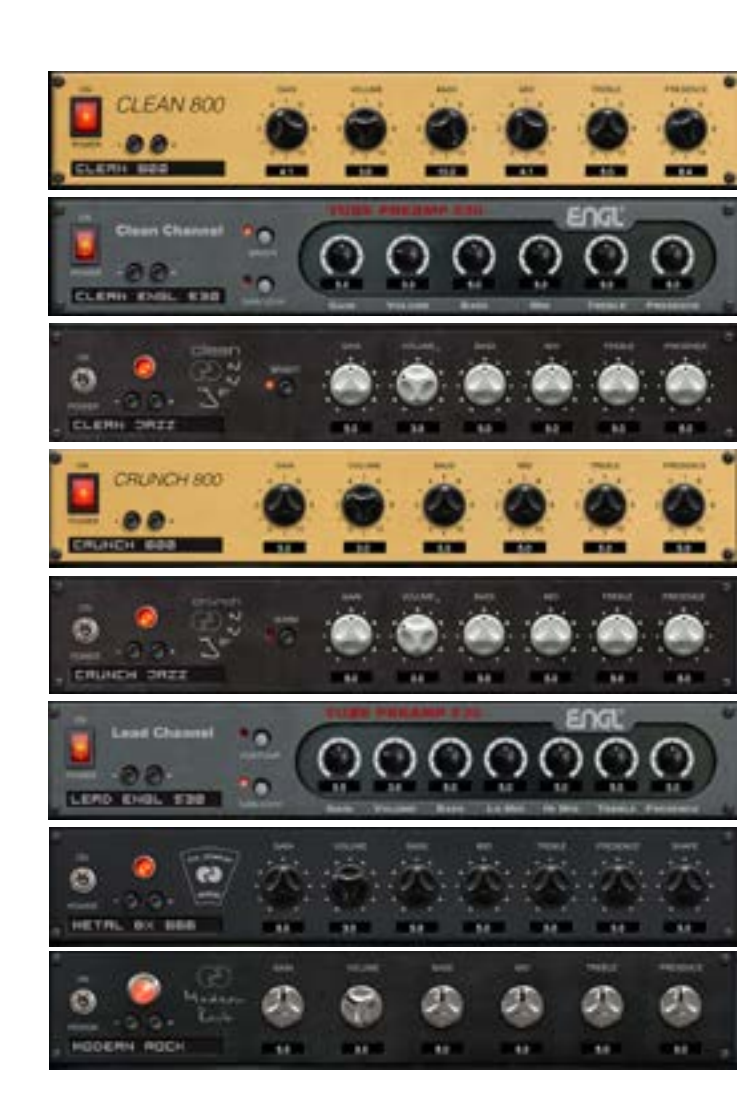

6.3

 $5.0$ 

5.0

5.0

Clean 800: Emulation for the clean channel of Marshall JCM 800 2210 model ENGL Tube Preamp 530 Clean: Emulation for the clean channel of the ENGL 530 preamp Jazz Clean: Based on ENGL 530 preamp clean channel

ON O EQ **RESET** 

Crunch 800: Emulation for the lead channel of Marshall JCM 800 2210 model Jazz Crunch: Based on ENGL 530 preamp lead channel

ENGL Tube Preamp 530 Lead: Emulation for the lead channel of the ENGL 530 preamp bx\_Metal 666: Designed by Igor Nembrini and Dirk Ulrich

Modern Rock: Emulation for the lead channel of Mesa Boogie Rect-O-Verb 50W

### <span id="page-9-0"></span>THE TOOLBARS | bx\_rockrack V3  $5.0$

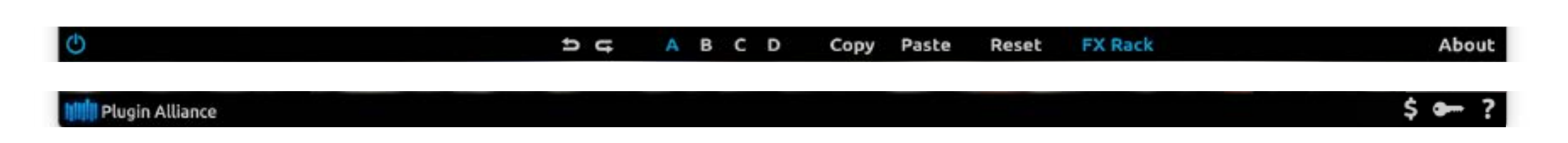

### Plugin Settings Toolbar

**Bypass:** Bypasses processing done by the bx\_rockrack V3

Undo/Redo (arrows): Up to 32 steps of parameter history

**Settings A / B / C / D:** Select banks of parameter settings; use the A/B/C/D settings to copy a complex channel setting and alter it slightly for different parts of your song, for example. These settings can be automated by your DAW system, so you can jump from setting A in the verse to setting B in the chorus, for example.

Copy / Paste / Reset: Copy and Paste between setting banks, reset parameters of selected bank

**About:** Information about the development of the plugin

### Plugin Alliance Toolbar

"Key" Icon: Opens the plugin Activation Dialog

"?" ICON: Opens a dialog through which one can access the plugin's help documentation, online product page, or any available updates

TREBLE

5.0

5.0

OA.  $\circ$ EQ

RESET

"S" Icon (when applicable): If you've purchased your plugin using the Plugin Alliance Installment Payments option, the "\$" icon links to your account so you can make a payment on your Lease-License

### Mouse / Keyboard Control

Alt or Command (Mac) / CTRL (Windows) + Mouse Click: Reset any knob to its initial value (host dependent)

Command (Mac), Shift, or CTRL (PC) + Scroll Wheel: Allows for fine tuning of any knob (host dependent)

Scroll Wheel Control: Place your mouse above any knob and turn the mouse wheel to increase/decrease values

Typing in Values: 10.000 Hz can be typed in as "10k," 12.000 Hz would be "12k," etc.